# LIGO Laboratory / LIGO Scientific Collaboration

UIM Coil Driver Board Test Plan

R. M. Cutler, University of Birmingham

Distribution of this document: Inform aligo sus

This is an internal working note of the Advanced LIGO Project, prepared by members of the UK team.

# Institute for Gravitational Research University of Glasgow

Phone +44 (0) 141 330 5884 Fax +44 (0) 141 330 6833

E-mail <u>k.strain@physics.gla.ac.uk</u>

**Engineering Department CCLRC Rutherford Appleton Laboratory** 

Phone +44 (0) 1235 445 297 Fax +44 (0) 1235 445 843 E-mail J.Greenhalgh@rl.ac.uk School of Physics and Astronomy University of Birmingham

Phone +44 (0) 121 414 6447 Fax +44 (0) 121 414 3722

E-mail av@star.sr.bham.ac.uk

Department of Physics University of Strathclyde

Phone +44 (0) 1411 548 3360

Fax +44 (0) 141 552 2891

E-mail N.Lockerbie@phys.strath.ac.uk

http://www.ligo.caltech.edu/

http://www.physics.gla.ac.uk/igr/sus/

<u>http://www.sr.bham.ac.uk/research/gravity/rh,d,2.html</u>
http://www.eng-external.rl.ac.uk/advligo/papers\_public/ALUK\_Homepage.htm

# UIM COIL DRIVER BOARD TEST PLAN

| Unit          | Serial No . | <br> |
|---------------|-------------|------|
| Test Engineer |             |      |
| Date          |             |      |

### **Contents**

- 1. Description
- 2. Test Equipment
- 3. Inspection
- 4. Continuity Checks
- 5. Test Set Up
- 6. Power
- 7. Relay operation
- 8. Corner Frequency Tests
- 9. Monitor Outputs
- 10. Distortion
- 11. DC Stability
- 12. Crosstalk test

# 1. Description

The UIM Driver will be used to control the mirror position in the Advanced LIGO Gravity wave experiment.

It controls the current in the coil which provides the magnetic force which controls the position of the UIM mirror in a Quad assembly. It works in conjunction with the OSEM coil and position sensor units. One UIM board controls four OSEMs.

The UIM Coil Drive Board is mounted, together with a monitor board, inside a UIM unit.

The UIM Driver board also passes the amplified signals from the Photodiodes which detect the position of the UIM mirror back to the control electronics without processing them in any way.

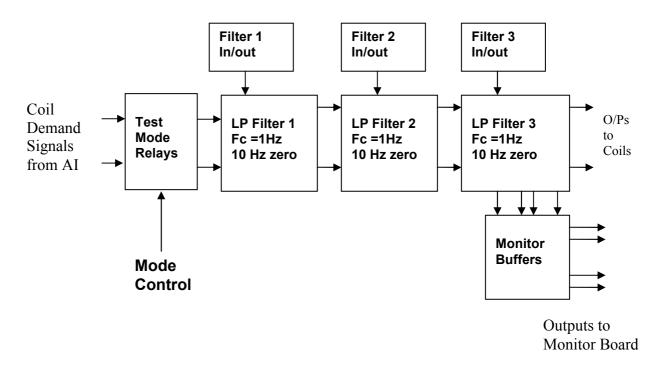

#### FIG. 1 UIM Driver Channel Block Diagram

Each UIM Driver board consists of four identical channels, one of which is shown above. Three power regulators (not shown), which provide regulated power to the four channels, are also mounted on the board.

Taking the diagram block by block, the first block contains relays which switch the circuit between the normal inputs and the test inputs.

The second block contains a low pass filter with a corner frequency of 1 Hz, followed by a complimentary zero at 10 Hz. To a good approximation, the gain is reduced by a factor of 0.7 at 1 Hz, the attenuation increases at a rate of 20dB/decade up to the corner frequency of the zero at 10 Hz, after which the characteristic levels off. The forth block is again similar, except that it has a gain of 0.248. The overall gain of the UIM driver is 1.2. The extra gain is needed to compensate for the losses in the switching circuits due to the 1 megohm bypass resistors and associated capacitors.

Finally, the outputs from the driver stage, and the voltage across the coil, are buffered by unity gain voltage followers before being fed to the monitor circuit.

Each filter may be switched in and out as required by its own control relay, and a talkback signal confirms the position of each relay.

A Test Mode relay is provided on the front end which enables the amplifier inputs to be switched to a Test input.

| Unit          | Serial No |
|---------------|-----------|
| Test Engineer |           |
| Date          |           |

# 2. Test Equipment

Power supplies (At least +/- 20v variable, 1A)
Signal generator (capable of delivering 10v peak, 0.1Hz to 10 KHz))
Digital oscilloscope
Analogue oscilloscope
Agilent Dynamic Signal Analyser (or similar)
Low noise Balanced Driver circuit
Relay test box

Record the Models and serial numbers of the test equipment used below.

| Unit (e.g. DVM) | Manufacturer | Model | Serial Number |
|-----------------|--------------|-------|---------------|
|                 |              |       |               |
|                 |              |       |               |
|                 |              |       |               |
|                 |              |       |               |
|                 |              |       |               |
|                 |              |       |               |
|                 |              |       |               |
|                 |              |       | ·             |
|                 |              |       |               |

| Unit          | .Serial No |
|---------------|------------|
| Test Engineer |            |
| Date          |            |

# 3. Inspection

**Workmanship**Inspect the general workmanship standard and comment:

# Links:

Check that links W3, W4 and W5 are present. If not, connect them.

| Unit          | Serial No |  |
|---------------|-----------|--|
| Test Engineer |           |  |
| Date          |           |  |

**4. Continuity Checks**Use a multi-meter to check the connections below exist

| J2 PIN | SIGNAL | DESCRIPTION   | To J1 PIN | OK? |
|--------|--------|---------------|-----------|-----|
| 1      | PD1P   | Photodiode A+ | 1         |     |
| 2      | PD2P   | Photodiode B+ | 2         |     |
| 3      | PD3P   | Photodiode C+ | 3         |     |
| 4      | PD4P   | Photodiode D+ | 4         |     |
| 5      | 0V     |               |           |     |
| 6      | PD1N   | Photodiode A- | 14        |     |
| 7      | PD2N   | Photodiode B- | 15        |     |
| 8      | PD3N   | Photodiode C- | 16        |     |
| 9      | PD4N   | Photodiode D- | 17        |     |

| J5 PIN | SIGNAL | Monitors:         | To J1 PIN | OK? |
|--------|--------|-------------------|-----------|-----|
| 1      | Imon1P | Current Source 1+ | 5         |     |
| 2      | Imon2P | Current Source 2+ | 6         |     |
| 3      | Imon3P | Current Source 3+ | 7         |     |
| 4      | Imon4P | Current Source 4+ | 8         |     |
| 5      | 0V     |                   |           |     |
| 6      | Imon1N | Current Source 1- | 18        |     |
| 7      | Imon2N | Current Source 2- | 19        |     |
| 8      | Imon3N | Current Source 3- | 20        |     |
| 9      | Imon4N | Current Source 4- | 21        |     |

**Power Supply to Satellite box** 

| J1 PIN | SIGNAL | DESCRIPTION | OK? |
|--------|--------|-------------|-----|
| 9      | V+     | +17v Supply |     |
| 10     | V+     | +17v Supply |     |
| 11     | V-     | -17v Supply |     |
| 12     | V-     | -17v Supply |     |
| 13     | 0V     | Return      |     |
| 22     | 0V     | Return      |     |
| 23     | 0V     | Return      |     |
| 24     | 0V     | Return      |     |
| 25     | 0V     | Return      |     |

### **5. TEST SET UP**

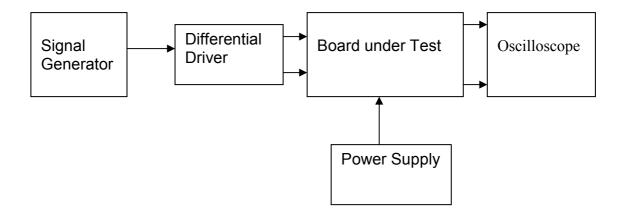

#### Note:

- (1) Input signal to differential amplifier is generally stated in the tests below. There is therefore an inherent gain of 2 in the system.
- (2) Some signal generators will indicate 1vpk/pk when the output is in fact 1v Peak into the high impedance Differential driver used. The test procedure refers to the actual voltage out of the signal generator.

#### **Connections:**

### Differential signal inputs to the board under test:

```
J3 pins 1, 2, 3, 4 = positive input
J3 pins 6, 7, 8, 9 = negative input
J3 pin 5 = ground
```

#### Power

```
J1 pin 9, 10 = +16.5v
J1 pin 11,12 = -16.5
J1 pins 22, 23, 24, 25 = 0v
```

# **Outputs**

| Ch1+ = J4 pin 1 | Ch1- = J4 pin 9  |
|-----------------|------------------|
| Ch2+ = J4 pin 3 | Ch2- = J4 pin 11 |
| Ch3+ = J4 pin 5 | Ch3- = J4 pin 13 |
| Ch4+ = J4 pin 7 | Ch4- = J4 pin 15 |

| Unit          | Serial No |
|---------------|-----------|
| Test Engineer |           |
| Date          |           |

#### 6. Power

## Check the polarity of the wiring: 3 Pin Power Connector

Set the power supply outputs to zero.

Connect power to the unit

Increase the voltages on the supplies to +/-3V.

Determine that the supply polarities are correct.

Increase input voltages to +/- 16.5v.

Record the output voltage, measured on a 4 digit DVM, from each regulator Observe the output on an analogue oscilloscope, set to AC. Measure and record the peak to peak noise on each output.

Record regulator outputs:

| Regulator | Test Point | Output voltage | Noise p/p |
|-----------|------------|----------------|-----------|
| +12v      | TP5        |                |           |
| +15v      | TP4        |                |           |
| -15v      | TP6        |                |           |

|--|

**Record Power Supply Currents** 

| Supply | Current |
|--------|---------|
| +16.5v |         |
| -16.5v |         |

If outputs are satisfactory, (nominal +/- 0.5v), and there is no oscillation on any of the power rails, proceed to next section.

# Check for Overheating.

Front Panel and monitor LEDs On?

| Unit          | .Serial No |
|---------------|------------|
| Test Engineer |            |
| Date          |            |

# 7. Relay Operation

Operate each relay stage in turn. Observe its operation

Connect the test unit to J6 and J7.

Operate switches and see if LEDs are on when the relays are switched on, and off when they are switched off:

| Relay | LED Operation |               |      |      |      |      |
|-------|---------------|---------------|------|------|------|------|
|       | Filt          | er 1          | Filt | er 2 | Filt | er 2 |
|       | ON            | ON OFF ON OFF |      |      |      | OFF  |
| Ch1   |               |               |      |      |      |      |
| Ch2   |               |               |      |      |      |      |
| Ch3   |               |               |      |      |      |      |
| Ch4   |               |               |      |      |      |      |

| Unit          | Serial No |  |
|---------------|-----------|--|
| Test Engineer |           |  |
| Date          |           |  |

**8. Corner frequency tests**Apply a signal to the input, amplitude 1v peak, Frequency 0.1Hz.

Switch out all the filter stages.

Measure and record the Peak to Peak output between TP7 and TP11

At 1Hz, 10Hz and 100Hz for each channel

|     | 1Hz | 10Hz | 100Hz | Specification | Pass/Fail |
|-----|-----|------|-------|---------------|-----------|
| Ch1 |     |      |       | 4.8v to 5v    |           |
| Ch2 |     |      |       | 4.8v to 5v    |           |
| Ch3 |     |      |       | 4.8v to 5v    |           |
| Ch4 |     |      |       | 4.8v to 5v    |           |

Switch in each filter in turn and measure, then again measure and record the output. Repeat for 0.1Hz, 1Hz, 10Hz, 100Hz, and 1KHz

|     | F1 | F2 | F3 | <b>Specification</b> | Pass/Fail |
|-----|----|----|----|----------------------|-----------|
| Ch1 |    |    |    | 4.9 to 5.1v          |           |
| Ch2 |    |    |    | 4.9 to 5.1v          |           |
| Ch3 |    |    |    | 4.9 to 5.1v          |           |
| Ch4 |    |    |    | 4.9 to 5.1v          |           |

#### 1Hz

|     | F1 | F2 | F3 | Specification | Pass/Fail |
|-----|----|----|----|---------------|-----------|
| Ch1 |    |    |    | 3.3v to 3.7v  |           |
| Ch2 |    |    |    | 3.3v to 3.7v  |           |
| Ch3 |    |    |    | 3.3v to 3.7v  |           |
| Ch4 |    |    |    | 3.3v to 3.7v  |           |

## 10Hz

|     | F1 | F2 | F3 | Specification | Pass/Fail |
|-----|----|----|----|---------------|-----------|
| Ch1 |    |    |    | 0.48 to 0.75v |           |
| Ch2 |    |    |    | 0.48 to 0.75v |           |
| Ch3 |    |    |    | 0.48 to 0.75v |           |
| Ch4 |    |    |    | 0.48 to 0.75v |           |

#### 100Hz

|     | F1 | F2 | F3 | Specification | Pass/Fail |
|-----|----|----|----|---------------|-----------|
| Ch1 |    |    |    | 0.4v to 0.5v  |           |
| Ch2 |    |    |    | 0.4v to 0.5v  |           |
| Ch3 |    |    |    | 0.4v to 0.5v  |           |
| Ch4 |    |    |    | 0.4v to 0.5v  |           |

#### 1 KHz

|     | F1 | F2 | F3 | <b>Specification</b> | Pass/Fail |
|-----|----|----|----|----------------------|-----------|
| Ch1 |    |    |    | 0.4v to 0.5v         |           |
| Ch2 |    |    |    | 0.4v to 0.5v         |           |
| Ch3 |    |    |    | 0.4v to 0.5v         |           |
| Ch4 |    |    |    | 0.4v to 0.5v         |           |

| Unit          | Serial No |
|---------------|-----------|
| Test Engineer |           |
| Date          |           |

# 9. Monitor Outputs

Switch out the filters.

With a 3K9 dummy load on each channel, apply a 1v peak input at 10Hz and measure the differential output voltage between the monitor pins.

| Channel | Monitor          | Parameter   | Theoretical  | Measured | Pass/ |
|---------|------------------|-------------|--------------|----------|-------|
|         | Connector        |             | Value        | Value    | Fail  |
| 1       | Pin 1 to Pin 2   | Voltage Mon | 4.9v to 5.1v |          |       |
|         | Pin 3 to Pin 4   | Coil Mon    | 1.6v to 1.7v |          |       |
| 2       | Pin 5 to Pin 6   | Voltage Mon | 4.9v to 5.1v |          |       |
|         | Pin 7 to Pin 8   | Coil Mon    | 1.6v to 1.7v |          |       |
| 3       | Pin 9 to Pin 10  | Voltage Mon | 4.9v to 5.1v |          |       |
|         | Pin 11 to Pin 12 | Coil Mon    | 1.6v to 1.7v |          |       |
| 4       | Pin 13 to Pin 14 | Voltage Mon | 4.9v to 5.1v |          |       |
|         | Pin 15 to Pin 16 | Coil Mon    | 1.6v to 1.7v |          |       |

#### 10. Distortion

No filters. Increase input voltage to 10v peak, f = 1KHz. Dummy 39 Ohm loads. Observe the voltage across each load with an analogue oscilloscope.

|     | Distortion Free? |
|-----|------------------|
| Ch1 |                  |
| Ch2 |                  |
| Ch3 |                  |
| Ch4 |                  |

### 11. DC Stability

Use the precision voltage source via a break out box on the input (J3). All filters off. Record the differential output voltage between TP7 and TP11. Check stability while slowly increasing the output voltage. (Link W2 in)

|            | J3 pins 1,6 |               | J3 pins 2,7 |               | J3 pins 3,8 |               | J3 pins 4,9 |                    |
|------------|-------------|---------------|-------------|---------------|-------------|---------------|-------------|--------------------|
|            | Ch1<br>o/p  | Ch1<br>stable | Ch2<br>o/p  | Ch2<br>stable | Ch3 o/p     | Ch3<br>stable | Ch4<br>o/p  | Ch4<br>stable<br>? |
| -10v       |             |               |             |               |             |               |             |                    |
| -7v        |             |               |             |               |             |               |             |                    |
| -5v        |             |               |             |               |             |               |             |                    |
| -1v        |             |               |             |               |             |               |             |                    |
| 0v         |             |               |             |               |             |               |             |                    |
| 1v         |             |               |             |               |             |               |             |                    |
| 5v         |             |               |             |               |             |               |             |                    |
| <b>7</b> v |             |               |             |               |             |               |             |                    |
| 10v        |             |               |             |               |             |               |             |                    |

| Unit          | .Serial No |
|---------------|------------|
| Test Engineer |            |
| Date          |            |

#### 12. Crosstalk Tests

The purpose of these tests is to determine the level of crosstalk between each of the channels. As this is a lengthy test, and is mainly a function of board layout, it may be decided to perform the full test on a sample board only, and repeat the quick test on subsequent units.

#### 12.1 Full Test

Use the HP Dynamic signal analyser to measure the cross talk between adjacent channels.

Apply the source, set at 1v r.m.s, to each channel in turn, via the differential driver, while grounding the inputs to adjacent channels.

Measure the transfer function to adjacent channels.

Record the maximum outputs on adjacent channels, and record the frequency at which this occurs. (Assuming an output signal is detectable).

| INPUT<br>CHANNEL | OUTPUT<br>CHANNEL | Maximum<br>Output | @ Frequency |
|------------------|-------------------|-------------------|-------------|
| Channel 1        | Channel 2         |                   |             |
| Channel 2        | Channel 1         |                   |             |
| Channel 2        | Channel 3         |                   |             |
| Channel 3        | Channel 2         |                   |             |
| Channel 3        | Channel 4         |                   |             |
| Channel 4        | Channel 3         |                   |             |

#### 12.2 Quick Test

Apply an input to each channel in turn from the signal generator, while grounding the unused channels. Monitor the other channel outputs using the HP Dynamic Signal Analyser.

| INPUT<br>CHANNEL | OUTPUT<br>CHANNEL | Maximum<br>Output | @ Frequency |
|------------------|-------------------|-------------------|-------------|
| Channel 1        | Channel 2         |                   |             |
| Channel 2        | Channel 1         |                   |             |
| Channel 2        | Channel 3         |                   |             |
| Channel 3        | Channel 2         |                   |             |
| Channel 3        | Channel 4         |                   |             |
| Channel 4        | Channel 3         |                   |             |